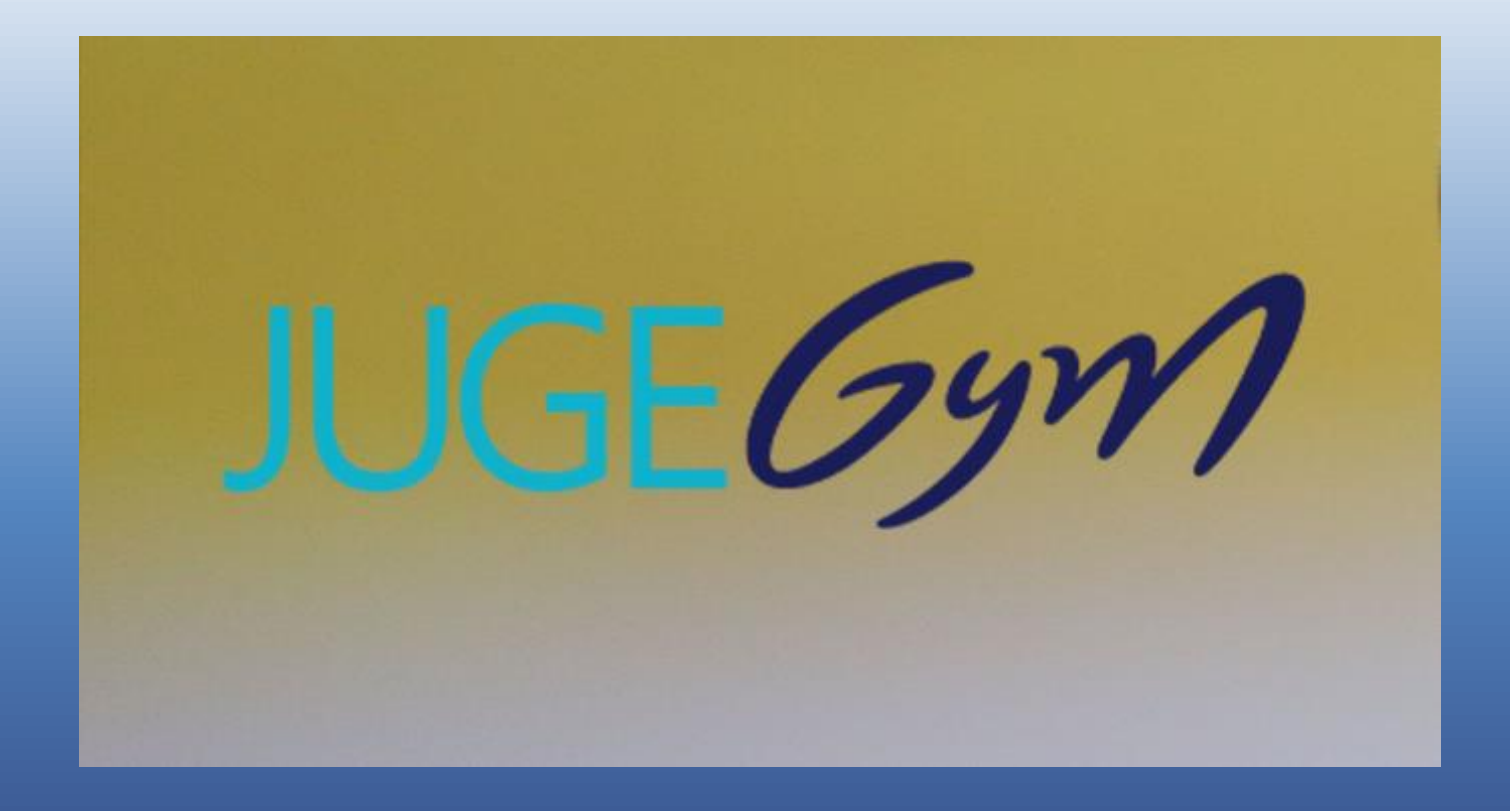

**JugeGym** est un projet de dématérialisation des processus. Il implique de nouvelles fonctionnalités intégrées dans les outils existants (**EngaGym** et **ScoreGym**) et de nouvelles applications (**OrdoJuge** et **E-carnet de juge**).

**OrdoJuge** est l'application de gestion des organigrammes de juges.

L'**E-Carnet** est l'application pour le suivi de l'activité des juges lors des compétitions.

Les objectifs de ce projet :

• Faciliter la constitution des jurys en compétition ;

• Améliorer le suivi de l'activité des juges et compléter le livret de juge par un carnet en ligne.

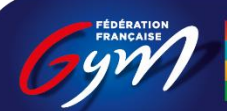

-AI PFS

## L'inscription Nominative du juge est obligatoire et est incluse dorénavant dans les réglementations techniques.

## RÈGLEMENTATION À L'ADRESSE DES JUGES

Ces obligations et sanctions s'appliquent pour toutes les compétitions, depuis l'échelon départemental jusqu'aux finales nationales, sauf précisions complémentaires indiquées dans cette brochure ou dans une lettre FFGym GAM ou GAF ou dans la brochure des programmes GAM ou GAF de la saison en cours.

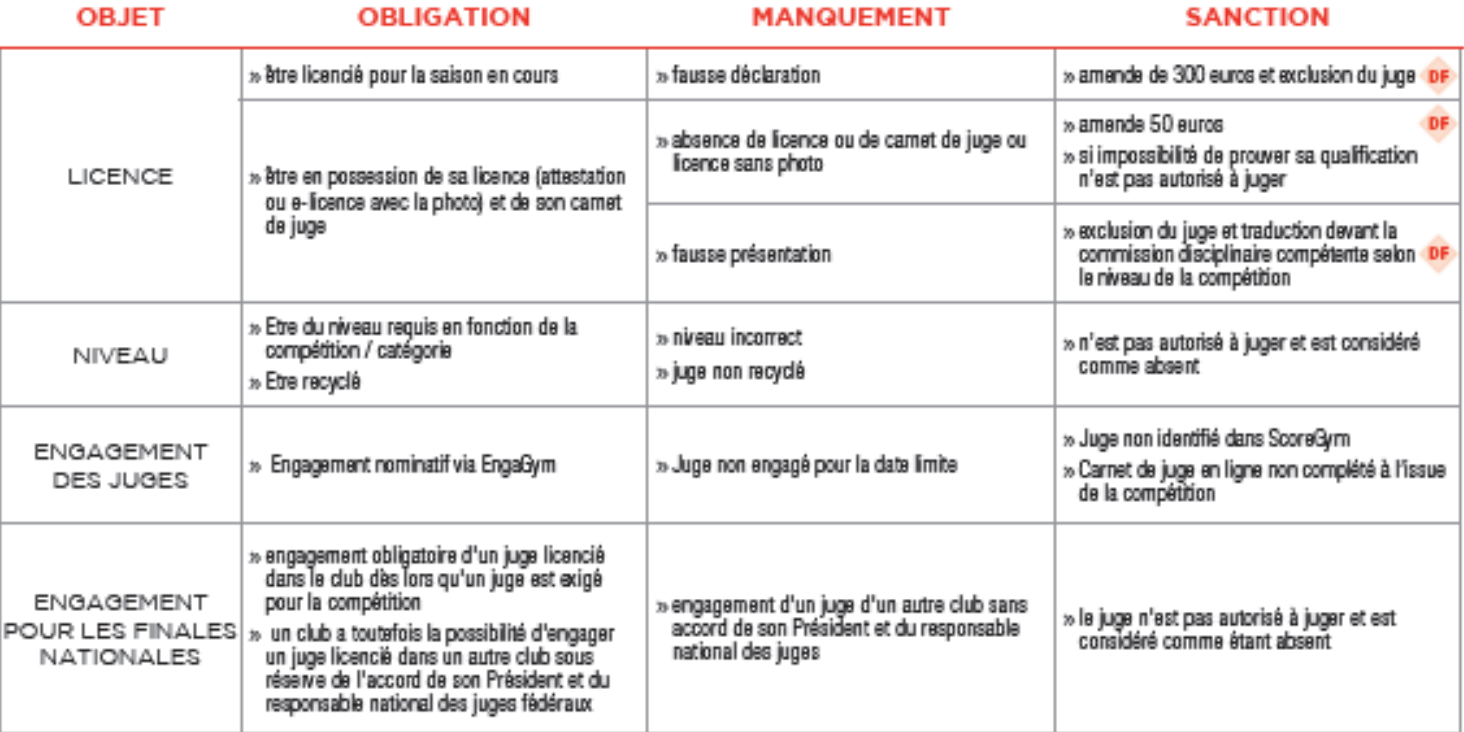

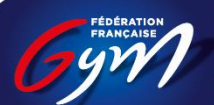

**COMITÉ RÉGIONAL RHÔNE-ALPES** 

### *Fonctionnement avant la compétition* :

- Via EngaGym, nouvel accès sur un évènement via « Juge »
- Ensuite mêmes modalités que pour l'engagement des gyms
- En fonction des Compétitions, respecter les exigences demandées pour les disponibilités partielles
- Respecter la date de clôture des engagements

## *Jour de compétition* :

- Modifications de juges limitées
- Impossibilité de rajouter un juge

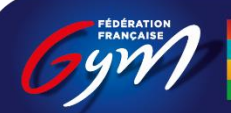

RÉGIONAL F-AI PFS

Des tutos de disponibles:

EngaGym [: accéder à l'engagement des juges](https://appli.ffgym.fr/Formation_ScoreGym/medias/juge/Engagym_Acceder_engagement_V1.mp4)

EngaGym [: engager un juge prévisionnel](https://appli.ffgym.fr/Formation_ScoreGym/medias/juge/EngagerJugePrevisionnel.mp4)

EngaGym [: engager directement un juge nominatif](https://appli.ffgym.fr/Formation_ScoreGym/medias/juge/EngagerJugeNominatif.mp4)

EngaGym [: remplacer un juge prévisionnel par un juge nominatif](https://appli.ffgym.fr/Formation_ScoreGym/medias/juge/RemplacerPrevisionnelNominatif.mp4)

EngaGym [: indiquer la disponibilité partielle d'un juge](https://appli.ffgym.fr/Formation_ScoreGym/medias/juge/EngaGym-Indiquer_dispo_partielles-club_VF.mp4)

EngaGym [: engager un juge d'un autre club](https://appli.ffgym.fr/Formation_ScoreGym/medias/juge/EngaGym-Engager_un_juge_dun_autre_club_VF.mp4)

EngaGym [: faire une demande de dérogation](https://appli.ffgym.fr/Formation_ScoreGym/medias/juge/EngaGym-Demande_de_derogation_V3.mp4)

[E-carnet de juge : accéder et consulter le e-carnet](https://appli.ffgym.fr/Formation_ScoreGym/medias/juge/Ecarnet-Consulter_un_carnet.mp4)

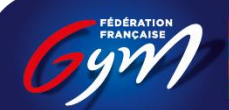

**COMITÉ RÉGIONAL RHÔNE-ALPES** 

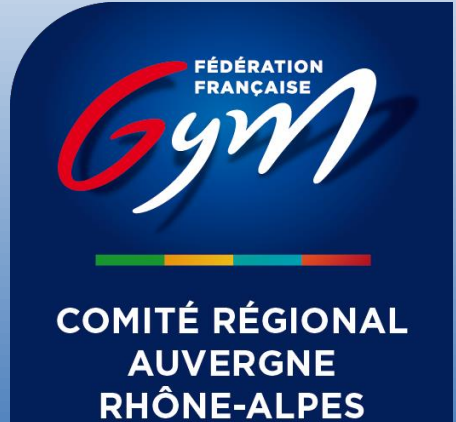

# JUGEGYM - 2023/2024

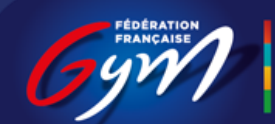

**COMITÉ RÉGIONAL AUVERGNE RHÔNE-ALPES** 

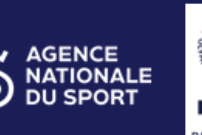

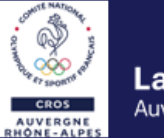

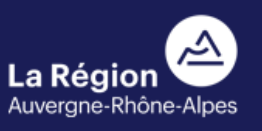

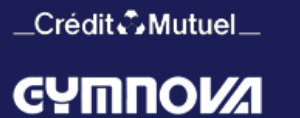

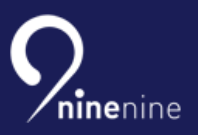

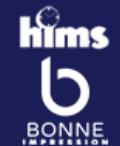